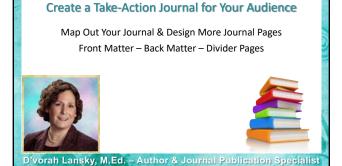

### What You'll Learn in This Training

- Anatomy of a take-action journal.
- Design your front & back matter and divider pages.
- Continue to design and refine your activity and journal pages.
- Your type-into vs. your manuscript-ready templates.
- Action steps.

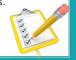

### **Designing Your Next Pages**

- In module one you chose the activities you'd like to walk readers through and you designed your activity & journal pages.
- In this module, we'll create front & back matter and divider pages.
- Create those pages with pen and paper or add to your type-into template so you can see the pages side-by-side.
- The next step after that is to begin to prepare your manuscript. You'll be provided with manuscript-ready templates.

## Anatomy of a Take-Action Journal Example of Page Count – Here's 104 Pages

09

20

- In order to have a spine on your book, you need to have 100+ pages.
   Front Matter: 9 pages (title page, pub. page, dedication, notes, introduction, notes, how-to-use this journal, 2-page divider spread
- before activity page section.)5 Activity Pages: 10 two-page spreads = 20 pages
- 5 Activity Pages: 10 two-page spreads = 20 pages
   30 Daily Journal Pages: Two-page spreads with a 2-page divider spread before journal section = 64 pages
- Back Matter: 11 pages (2 notes pages, 2 page wrap-up/recap, notes, reflection, questions, about author, marketing page, last page blank.)

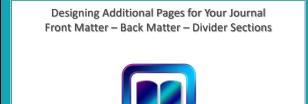

### What is Front Matter and Back Matter

Front matter and back matter refers to the pages that come before and after the body of your journal. These can include:

| Front Matter Examples Back Matter Examples |                       |
|--------------------------------------------|-----------------------|
| Title page                                 | Wrap up page          |
| Copyright page                             | Reflections page      |
| Dedication page                            | Next steps page       |
| Notes or blank pages                       | About the author page |
| How to use this journal page               | Marketing page        |

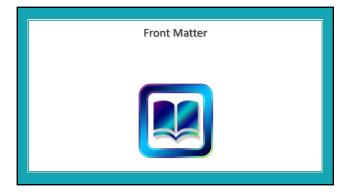

Left-Hand Page

4. Notes or blank page (optional)

2. Copyright page (required)

6. Notes page or blank page

None

8. Notes page

Types of Pages You Can Include in Front Matter Only Title Page and Copyright pages are required. **Right-Hand Page** 1. Title page (required) 3. Dedication page

|   | Table of Contents                                                                                                    | Table of Contents How to Use This Journal7 Activity Pages11                                                                                                    |
|---|----------------------------------------------------------------------------------------------------|----------------------------------------------------------------------------------------------------|
|   | <ul> <li>Table of Contents (optional – easier to forego.)</li> </ul>                                                                              | Decide on Your Journal Topic                                                                                                    |
|   | <ul> <li>It's not necessary to have a TOC or page<br/>numbers in a journal, but you can if you'd like.</li> </ul>                                 | identify Your Target Audience                                                                                                    |
|   | <ul> <li>When you manually number your TOC you<br/>have to triple-check that the pages are<br/>numbered correctly, before you publish.</li> </ul> | Create Your Journal Conternt 19<br>Your 30-Day Journal Section 37<br>Time for Anthecision 99<br>Pregnan to Fublishing Chackist 101<br>Journal Fublishing Chackist 107<br>About the Author 110 |
| Γ |                                                                                                    | Journal Publication Program                                                                                                    |

5. Table of Contents (optional)

7. How to Use This Journal

9. Notes page

# ShareYourBrilliance.com

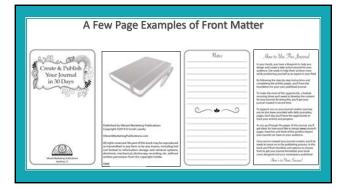

Copyright Text – You'll Find This on the Course Dashboard (You have permission to use this exact verbiage!)

All rights reserved. No part of this book may be reproduced or transmitted in any form or by any means, including but not limited to information storage and retrieval systems, electronic, mechanical, photocopy, recording, etc. without written permission from the copyright holder.

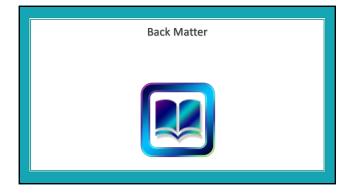

### Types of Pages You Can Include in Back Matter There Are No Required Back Matter Pages Though it is Recommended

| Left-Hand Page            | Right-Hand Page           |
|---------------------------|---------------------------|
| Notes page                | Notes page                |
| Wrap up / reflection page | Wrap up / reflection page |
| Notes or blank page       | Next Steps                |
| About the author          | Marketing page            |
| Recommended resources     | Recommended resources     |

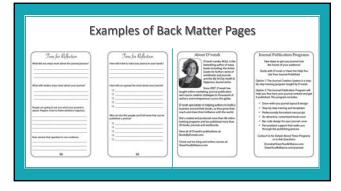

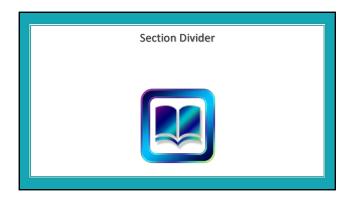

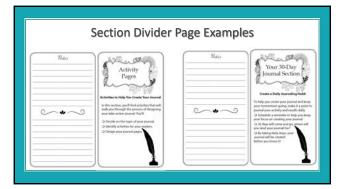

Design Your Front and Back Matter & Divider Sections and Add to Your PowerPoint, Keynote or InDesign "Type Into" Template for a Side-by-Side Page View

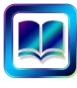

Once You've Designed Your Activity & Journal Pages and Front and Back Matter, You'll Be Ready to Assemble Your Journal in Your Manuscript-Ready Template

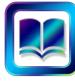

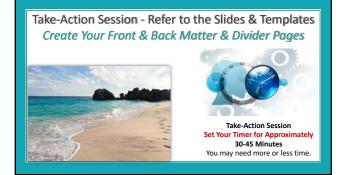

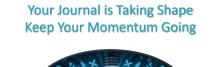

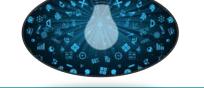

Your Next Step is to Plug Your Pages into Your Manuscript-Ready Template

Once you have your journal draft completed, either in the pen and paper or side-by-side template, you're ready to transfer your content into your manuscript-ready template.

Look for your "manuscript-ready" templates in: PowerPoint – Keynote – InDesign

• Refer to your pen and paper and/or "type into" template and transfer your content into your manuscript-ready template.

#### Why We Use a Side-by-Side Draft First

- The reason you're encouraged to create your content in one of the side-by-side templates first, is so you can see easily see what your page spreads look like, at a glance.
- In InDesign you can do this from the get-go.
- In PowerPoint, Keynote and Canva you can only view one page at a time so it's difficult to visualize what your left/right page spreads will look like.
- View the Bonus Tutorials on these software options.

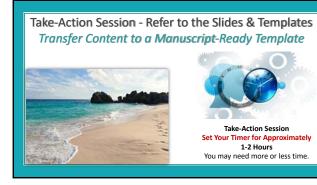

## **Action Steps**

- Create your front matter, back matter and section pages.
- Finish creating your activity and journal pages from module one.
- To move towards being able to publish your journal, be sure to complete the above action steps.
- Locate the manuscript-ready templates, begin to plug in your content.
- Next module we will format your manuscript for publication.

\_\_\_\_\_

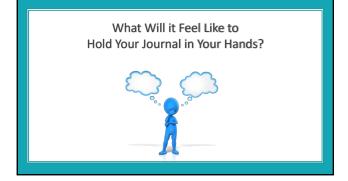

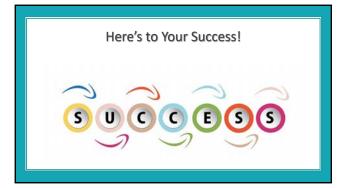

| Notes |
|-------|
|       |
|       |
|       |
|       |
|       |
|       |
|       |
|       |